# **RESMED**

# VS Ultra™ y VS Integra™

Componentes del Sistema NOT014223-2

### Ilustraciones

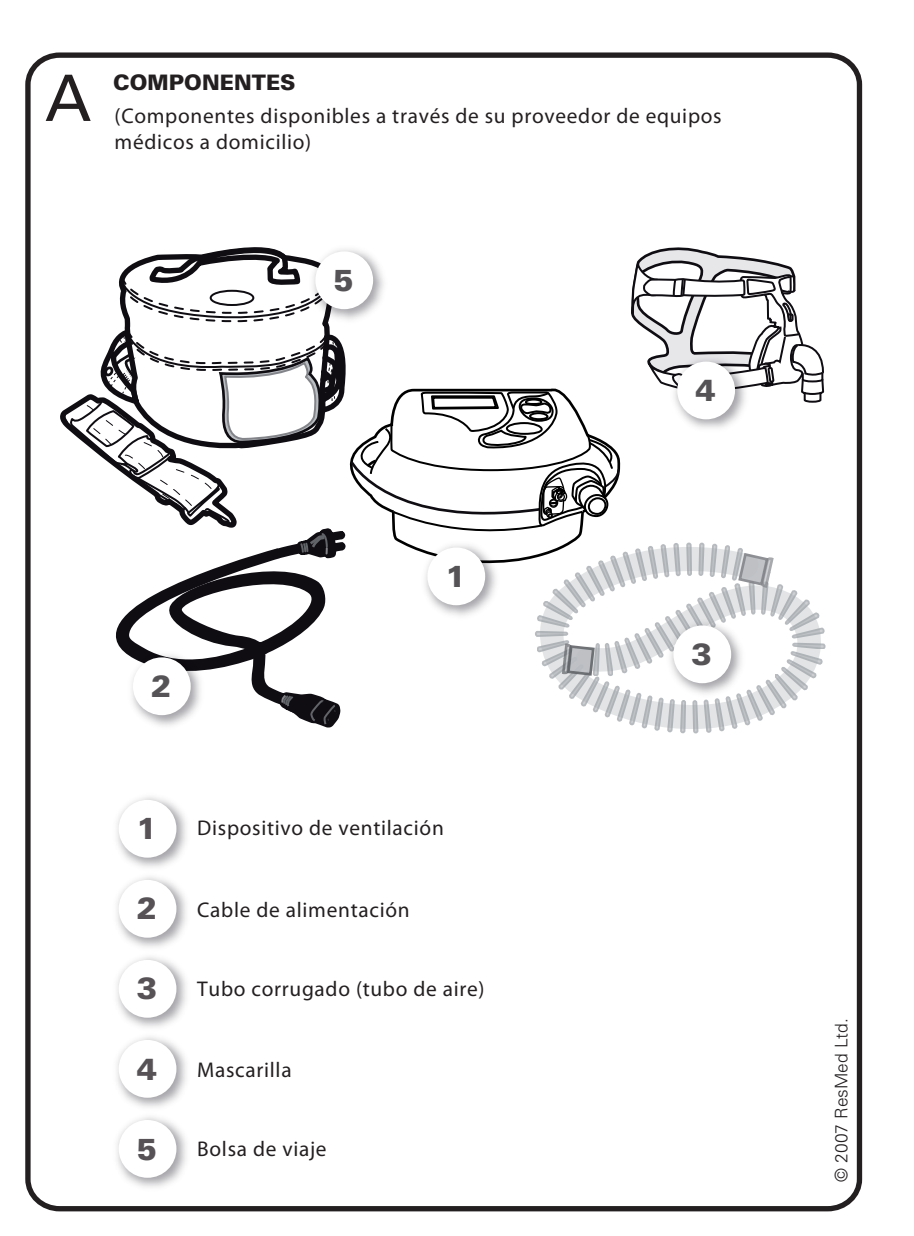

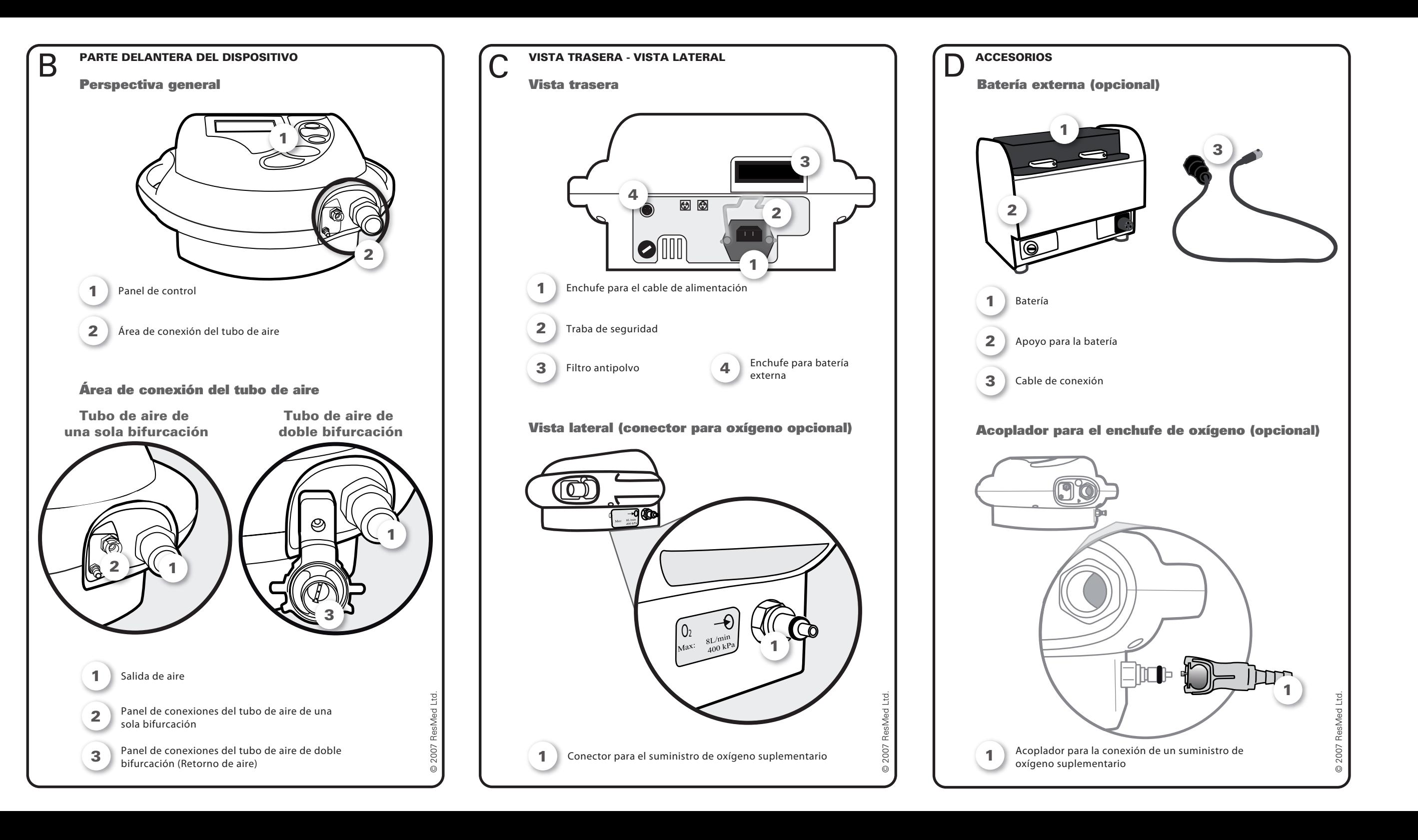

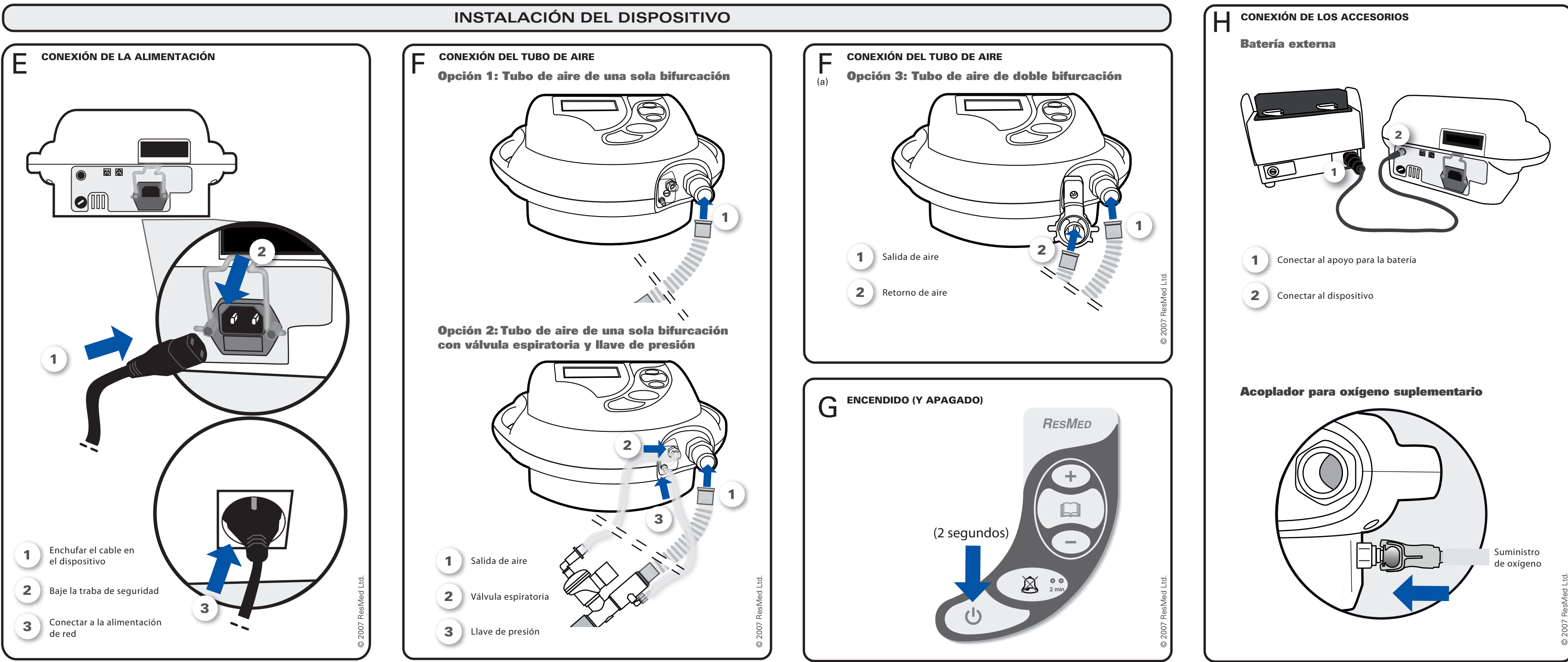

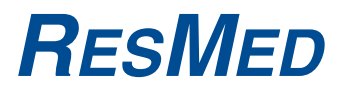

# VS Ultra™ y VS Integra™ Manual para el paciente

Español NOT014223-2 07 10

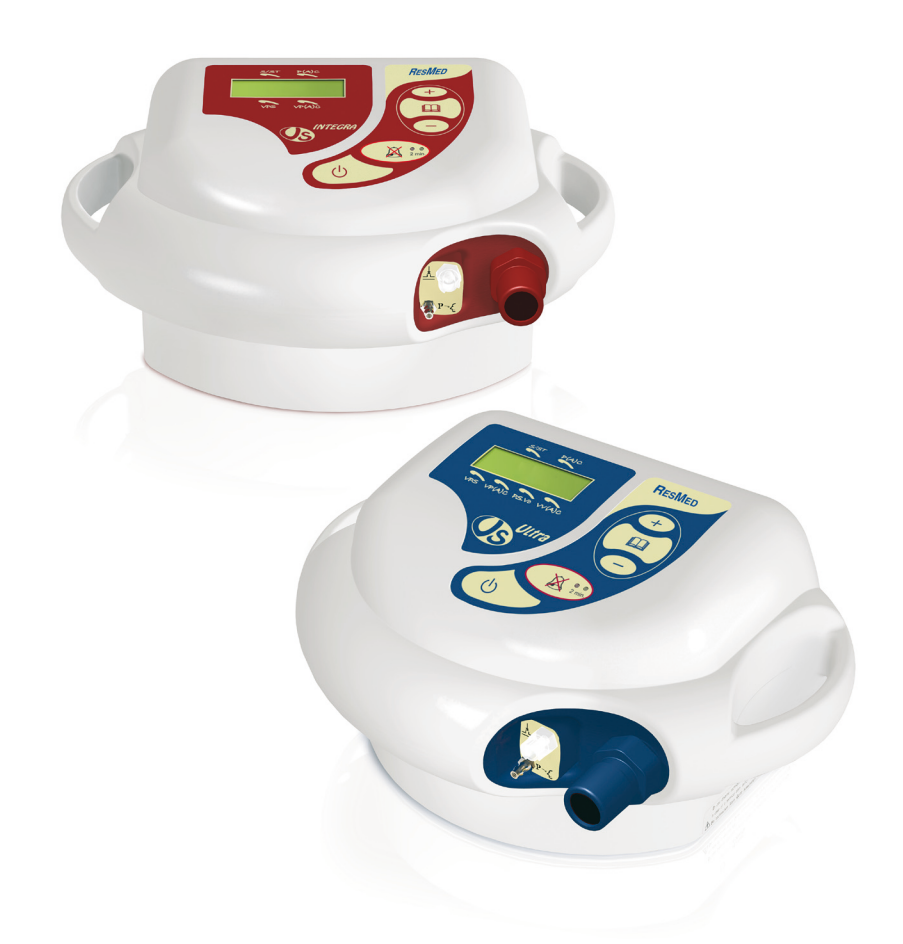

# **RESMED**

# VS Ultra™ y VS Integra™ Manual para el paciente

Español

ResMed Schweiz AG Viaduktstrasse Basel, Suiza, +41 61 564 70 00. Saime SAS (Fabricante), Z.I., 25 rue de l'Etain 77176 Savigny-le-Temple, Francia. ResMed Corp Poway, CA, EE.UU. +1 858 746 2400, ResMed Ltd Bella Vista, NSW, Australia, +61 (2) 8884 1000. Oficinas en Alemania, Austria, Brasil, China, España, Finlandia, Francia, Hong Kong, India, Japón, Malasia, Noruega, Nueva Zelanda, Países Bajos, Reino Unido, Singapur, Suecia, Suiza (para más detalles, consulte el sitio en Internet). Protegido por las patentes: FR 2839893.

Otras patentes y registros de diseño pendientes. VS Ultra y VS Integra son marcas comerciales de Saime SAS y están registradas en la Oficina de marcas y patentes de los Estados Unidos. Las especificaciones pueden cambiar sin previo aviso. © 2007 Saime SAS es una subsidiaria de ResMed Inc.

# **Índice**

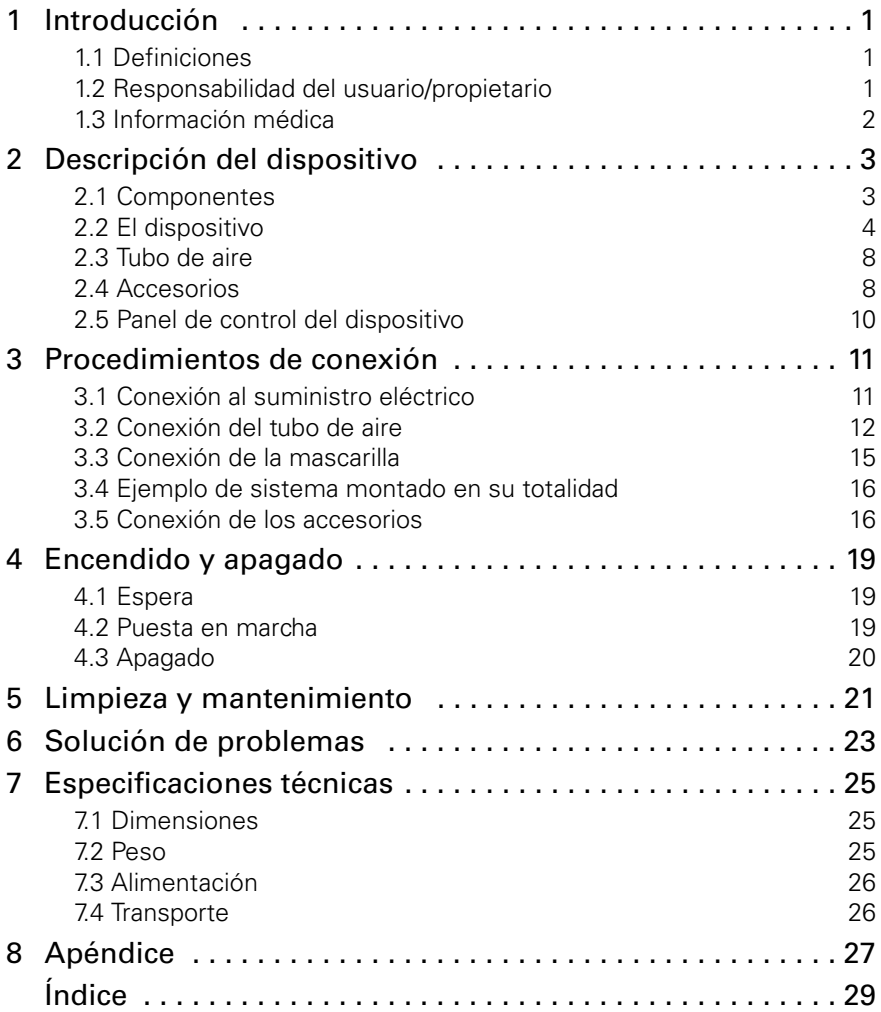

# <span id="page-8-0"></span>**1 Introducción**

El presente manual se suministra con el dispositivo que ha recibido, un ventilador médico de la gama VS. No sustituye en ningún caso al manual clínico suministrado a su médico o proveedor de equipos médicos a domicilio.

Existen dos modelos:

- <span id="page-8-4"></span><span id="page-8-3"></span>• el VS Ultra™, de color **azul**
- el VS Integra™, de color **rojo**.

Los dispositivos se han diseñado para la ventilación de pacientes tanto dependientes como no dependientes, con mascarilla o traqueotomía. De todos modos, tanto las ilustraciones como el texto del presente manual corresponden únicamente a los sistemas con mascarilla.

# <span id="page-8-1"></span>**1.1 Definiciones**

Este manual contiene iconos y términos especiales que aparecen en los márgenes. Su objetivo es llamar su atención hacia información específica e importante.

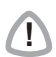

**!** PRECAUCIÓN Explica medidas especiales a tomar para el uso seguro y eficaz del dispositivo.

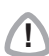

### **!** ADVERTENCIA

Alerta sobre la posibilidad de lesiones.

**Nota:** Se trata de una nota informativa o útil.

## <span id="page-8-2"></span>**1.2 Responsabilidad del usuario/propietario**

El usuario o propietario de este sistema es enteramente responsable de cualquier lesión a personas o daños a bienes que resulten de:

- Su utilización no conforme con las instrucciones de funcionamiento suministradas
- La realización de tareas de mantenimiento o modificaciones, a menos que sean conformes con instrucciones autorizadas o realizadas por personas autorizadas.

#### **Sírvase leer este manual detenidamente antes de usar el equipo.**

# <span id="page-9-4"></span><span id="page-9-0"></span>**1.3 Información médica**

## **Finalidad del dispositivo de ventilación**

<span id="page-9-3"></span><span id="page-9-2"></span>Los dispositivos VS Ultra y VS Integra se han diseñado para su uso tanto en adultos como niños, en el domicilio o en un entorno clínico. Aunque los dos pueden utilizarse con un tubo de aire de una sola bifurcación, sólo el modelo VS Ultra se puede utilizar con un circuito de respiración de doble bifurcación.

## <span id="page-9-1"></span>**Advertencias**

- Antes de utilizar el dispositivo tiene que leer y entender el manual en su totalidad.
- Los consejos que se dan en este manual no sustituyen las instrucciones dadas por su médico o proveedor de servicio, quien ya se ha familiarizado con el funcionamiento del dispositivo por medio del manual clínico suministrado.
- Los parámetros del dispositivo los debe ajustar personal competente y formado, bajo la supervisión de un médico.
- El dispositivo debe utilizarse con los accesorios recomendados por el fabricante o el médico que indica el tratamiento. El uso de accesorios inapropiados puede influir en el funcionamiento del dispositivo.
- Si observa defectos o fallos en el exterior del dispositivo, deje de utilizarlo.
- En caso de problemas de funcionamiento (por ejemplo, si le cuesta respirar o activar una fase inspiratoria), no dude en ponerse en contacto con su proveedor de servicio.
- No abra la caja del dispositivo. Las reparaciones y el mantenimiento interno deberán ser efectuados únicamente por un agente de servicio autorizado.

Las advertencias que se han expuesto son generales. En el texto del manual se incluyen otras advertencias y notas específicas.

# <span id="page-10-0"></span>**2 Descripción del dispositivo**

# <span id="page-10-1"></span>**2.1 Componentes**

En la imagen siguiente se muestran los componentes disponibles a través de su proveedor de servicio:

- · El dispositivo de ventilación 1
- El cable de alimentación 2
- <span id="page-10-3"></span>• El tubo de aire (3)
- <span id="page-10-2"></span>• Una interfaz (mascarilla o tubo de traqueotomía) <sup>4</sup>
- $\cdot$  La bolsa de viaje  $\circ$ .

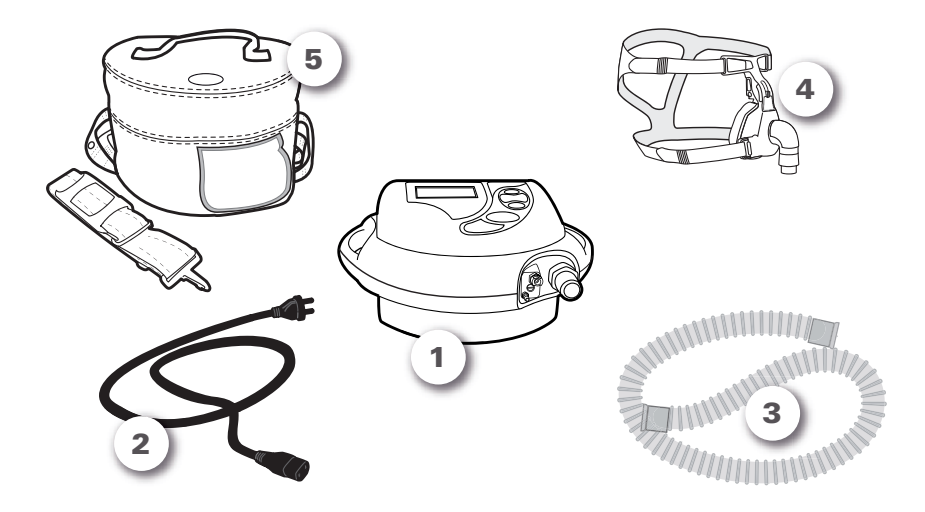

Figura 1: Componentes disponibles a través de su proveedor de servicio.

# <span id="page-11-0"></span>**2.2 El dispositivo**

## **Vista frontal**

El dispositivo consta de:

- <span id="page-11-1"></span>• Un panel de control (1)
- Una zona para la conexión del tubo de aire  $\boxed{2}$ .

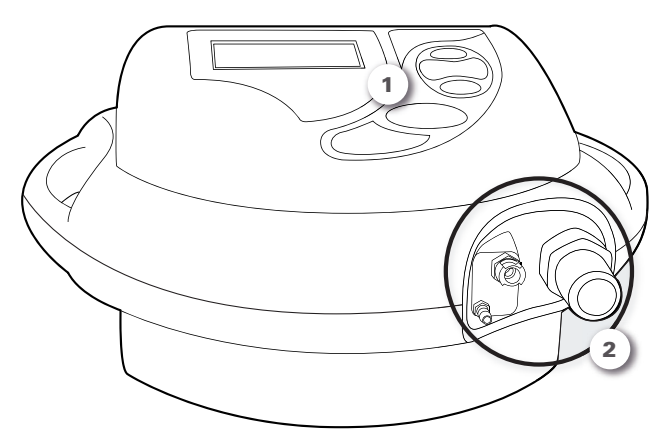

Figura 2: Vista frontal del dispositivo.

<span id="page-11-3"></span><span id="page-11-2"></span>El panel de control consta de una pantalla y un teclado.

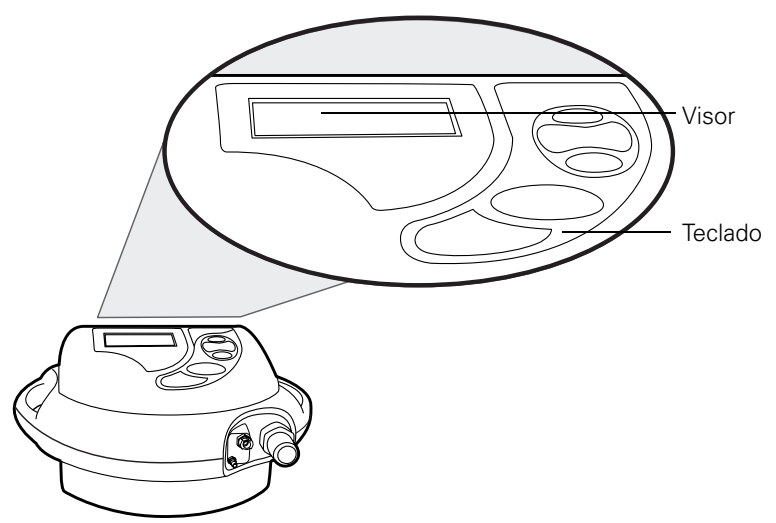

Figura 3: Panel de control del dispositivo.

La conexión del tubo de aire consta de:

- <span id="page-12-2"></span><span id="page-12-1"></span>• Una salida de aire
- Un panel de conexiones para otros componentes del tubo de aire de una sola bifurcación.

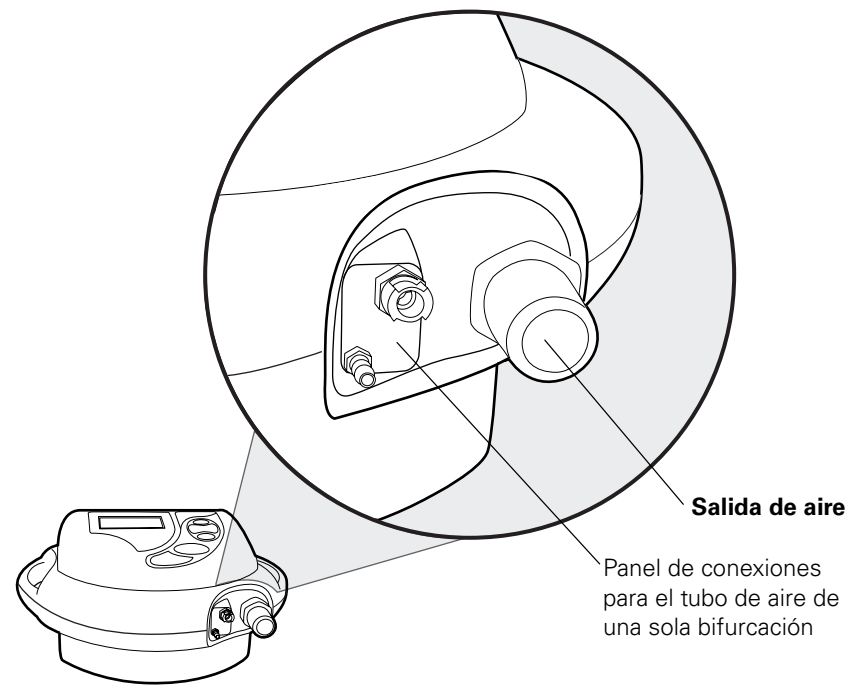

Figura 4: Detalle del panel de conexiones del tubo de aire de una sola bifurcación.

<span id="page-12-0"></span>El panel de conexión del tubo de aire **de doble bifurcación** es de otro tipo (ver la Figura siguiente).

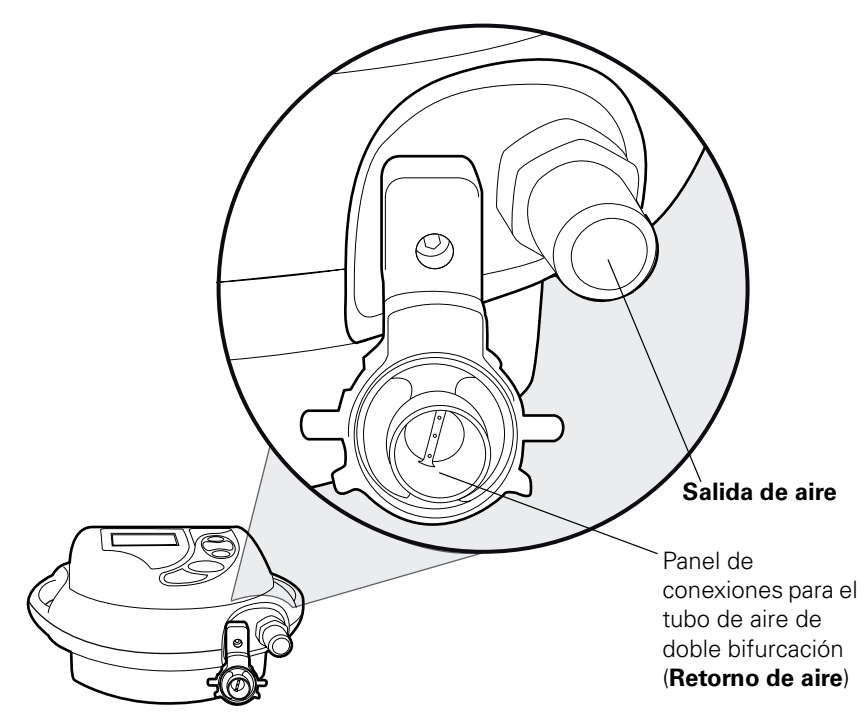

<span id="page-13-1"></span><span id="page-13-0"></span>Figura 5: Detalle del panel de conexiones del tubo de aire de doble bifurcación.

### **Vista trasera**

En la parte trasera del dispositivo debe recordarse la ubicación de los siguientes componentes:

- <span id="page-13-2"></span>• El enchufe para el cable de alimentación (1)
- La traba de seguridad del cable de alimentación (2)
- El filtro antipolvo 3). Lo tendrá que sustituir (ver "Limpieza y [mantenimiento" en la página 21\)](#page-28-0).

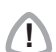

**!** PRECAUCIÓN No obstruya nunca los orificios de ventilación. Hay dos lugares en la parte trasera del dispositivo que están marcados con el símbolo  $\mathbb{N}$ 

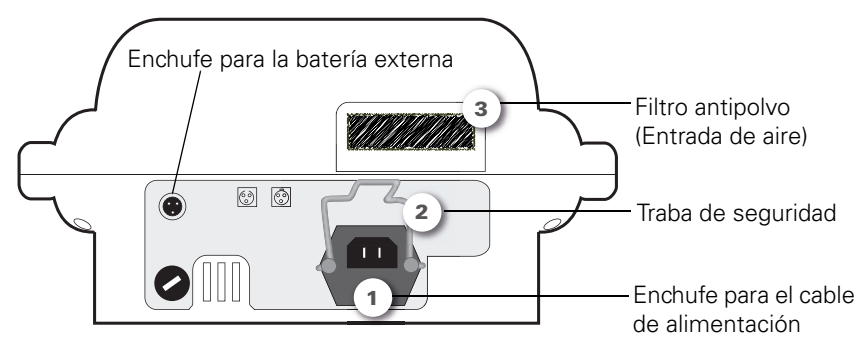

Figura 6: Vista trasera del dispositivo.

## <span id="page-14-1"></span>**Vista lateral**

<span id="page-14-0"></span>Algunos modelos de dispositivo están provistos de un conector metálico que permite conectar un suministro de oxígeno (ver la Figura siguiente). Las instrucciones para conectar el suministro de oxígeno al dispositivo las encontrará en ["Conexión del oxígeno suplementario \(opcional\)" en la](#page-25-0)  [página 18.](#page-25-0)

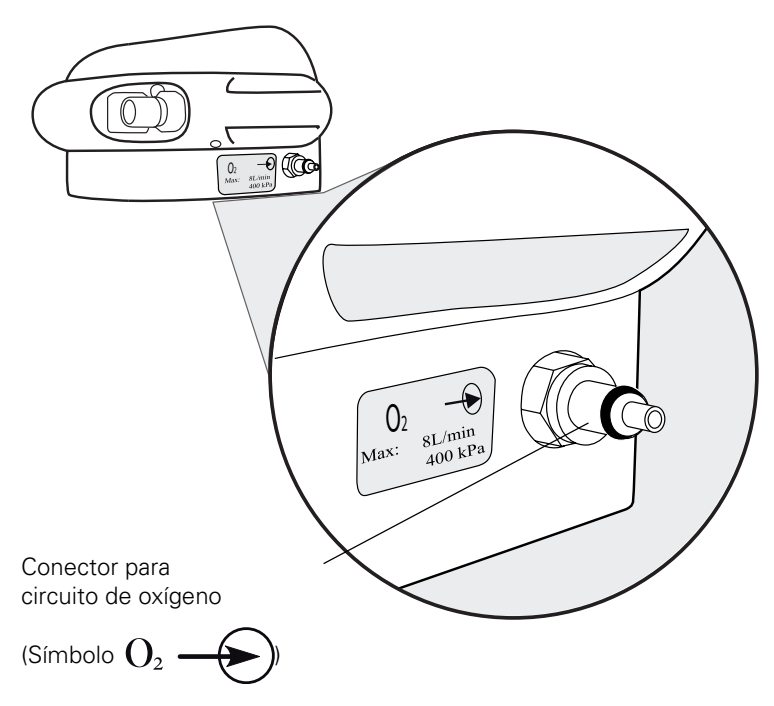

Figura 7: Conector metálico para el suministro de oxígeno suplementario.

# <span id="page-15-0"></span>**2.3 Tubo de aire**

Según lo que le haya indicado el médico, utilizará uno de los siguientes modos de ventilación:

- <span id="page-15-4"></span>• Tubo de aire de una sola bifurcación
- <span id="page-15-3"></span>• Tubo de aire de una sola bifurcación con válvula espiratoria
- Tubo de aire de doble bifurcación.

Para determinar el tipo de tubo de aire que se le ha indicado y cómo conectarlo al dispositivo, ver ["Conexión del tubo de aire" en la página 12.](#page-19-0)

## <span id="page-15-1"></span>**2.4 Accesorios**

<span id="page-15-2"></span>El sistema de tubo de aire puede incluir otros componentes como un filtro antibacteriano, un sistema de humidificación y un colector de agua. Si desea más información, lea las instrucciones suministradas con cada uno de los accesorios que utilice en el sistema.

Opcionalmente, se dispone de algunos accesorios ResMed para este dispositivo:

- Una batería externa
- Un acoplador para conectar un flujo de oxígeno suplementario al dispositivo
- Una alarma a distancia (accesorio que no se describe en este manual).

## **Batería externa (opcional)**

La **batería externa** prolonga la autonomía del dispositivo cuando no está conectado a la alimentación de red, y también sirve de batería de respaldo en caso de fallo del suministro eléctrico.

Este accesorio consta de:

- <span id="page-16-2"></span><span id="page-16-1"></span>• La batería externa  $(1)$ , en su soporte  $(2)$
- $\cdot$  El cable que conecta el dispositivo a la batería externa  $\cdot$

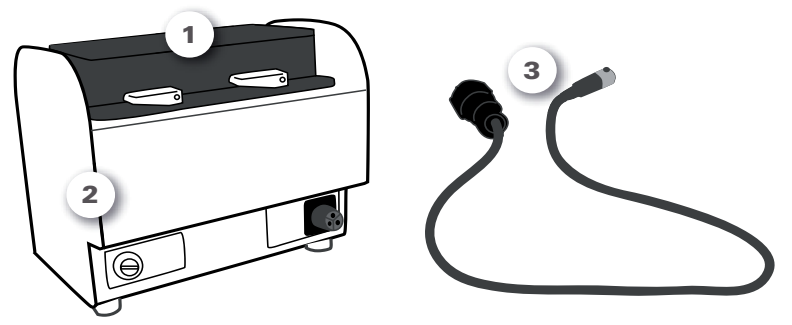

Figura 8: Batería externa en su soporte y cable que conecta el dispositivo a la batería externa.

La batería externa permite utilizar el dispositivo en casa, fuera de casa, en vehículos o sentado en un sillón. Se suministra con una bolsa de viaje.

Para más detalles, ver ["Conexión de la batería externa \(opcional\)" en la](#page-23-2)  [página 16.](#page-23-2)

### **Acoplador para el flujo de oxígeno suplementario (opcional)**

<span id="page-16-0"></span>El acoplador se utiliza para conectar un flujo de oxígeno suplementario al dispositivo.

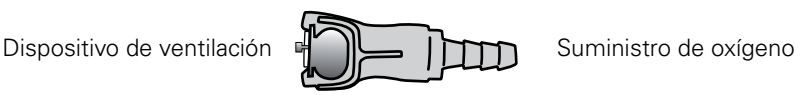

#### Figura 9: Acoplador para oxígeno.

Si desea conectar un flujo de oxígeno suplementario al dispositivo, consulte las instrucciones que figuran en ["Conexión del oxígeno](#page-25-0)  [suplementario \(opcional\)" en la página 18](#page-25-0).

# <span id="page-17-0"></span>**2.5 Panel de control del dispositivo**

<span id="page-17-6"></span><span id="page-17-5"></span><span id="page-17-4"></span>El panel de control del dispositivo consta de un visor y un teclado.

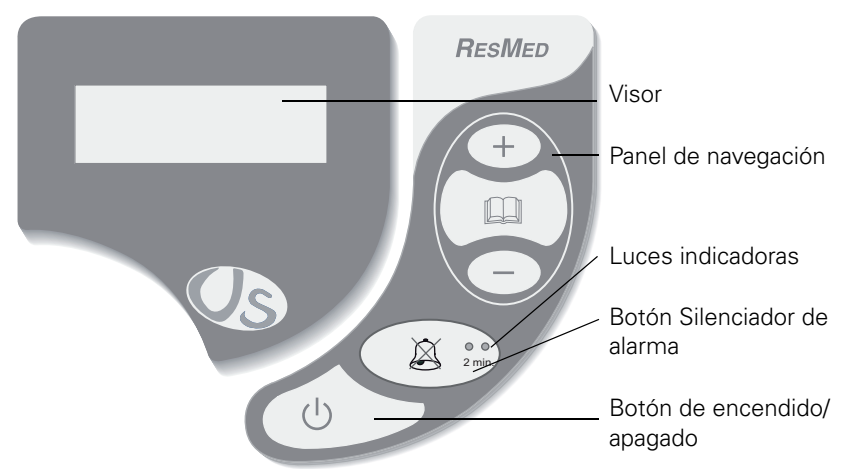

#### Figura 10: Vista frontal.

En la tabla siguiente se enumeran los botones del teclado.

<span id="page-17-3"></span>El teclado se compone de botones y de

luces indicadoras.

#### Tabla 1: Botones del panel de control del dispositivo.

<span id="page-17-2"></span><span id="page-17-1"></span>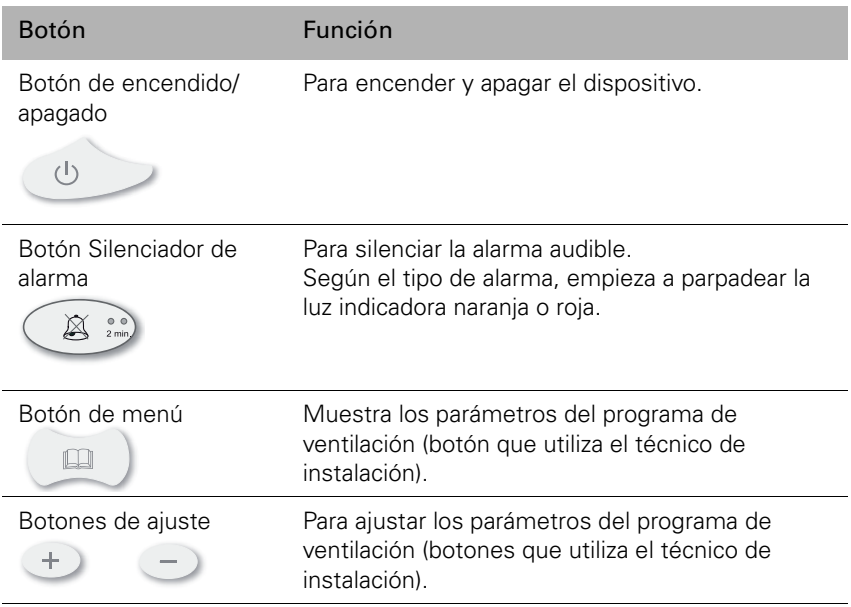

# <span id="page-18-0"></span>**3 Procedimientos de conexión**

<span id="page-18-3"></span>Coloque el dispositivo sobre una superficie plana. Asegúrese de que no haya polvo en el área, y de que no haya ningún objeto que pueda bloquear el filtro antipolvo.

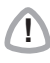

**1 PRECAUCION**<br>1 Tenga cuidado de no colocar el dispositivo en un lugar donde pueda ser golpeado o donde alguien pueda tropezar con el cable de alimentación.

# <span id="page-18-1"></span>**3.1 Conexión al suministro eléctrico**

- 1. Enchufe el cable de alimentación en la parte trasera del dispositivo (ver la siguiente Figura).
- <span id="page-18-4"></span>2. No se olvide de empujar la traba de seguridad hacia abajo para mantener el cable de alimentación en su sitio. Así se evita una desconexión accidental del suministro de corriente 2.
- 3. Enchufe el cable a la toma de corriente 3.

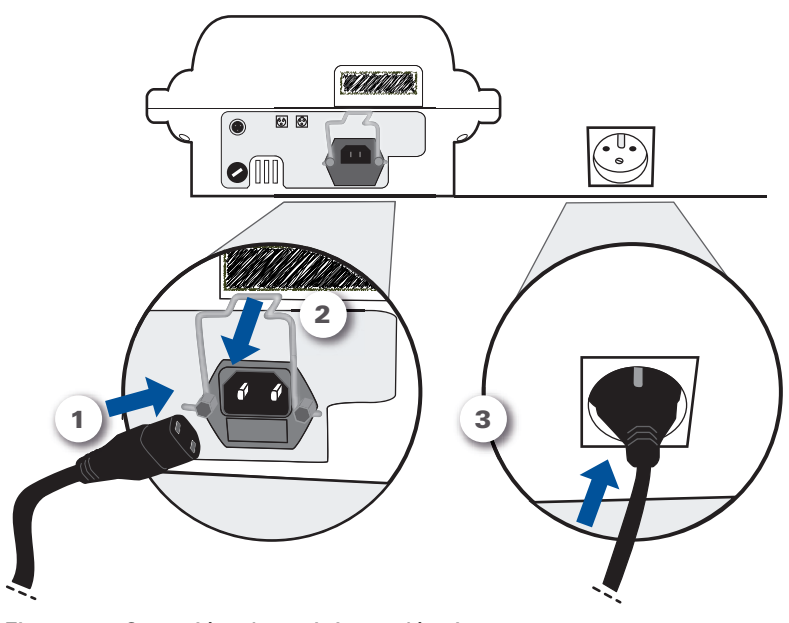

<span id="page-18-2"></span>Figura 11: Conexión al suministro eléctrico. El dispositivo se encuentra ahora en **modo de espera**.

### **Notas:**

- <span id="page-19-2"></span><span id="page-19-1"></span>• Si el dispositivo está provisto de una batería incorporada recargable (opción disponible en el VS Integra), éste se puede utilizar sin alimentación de red, con una autonomía de **2–4 horas**, en función de los parámetros.
- La batería se recarga automáticamente cuando se conecta el dispositivo a la alimentación de red.

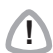

**!** PRECAUCIÓN Pregúntele a su proveedor de servicio si su dispositivo tiene una batería incorporada.

# <span id="page-19-0"></span>**3.2 Conexión del tubo de aire**

Conecte el tubo de aire a la salida de aire de la parte delantera de la unidad:

- <span id="page-19-4"></span>• Para conectar un sistema de tubo de aire de una sola bifurcación, ver ["Opción 1 – Tubo de aire de una sola bifurcación"](#page-20-0).
- Para conectar un sistema de tubo de aire de una sola bifurcación con válvula espiratoria, ver ["Opción 2 – Tubo de aire de una sola](#page-20-1)  [bifurcación con válvula espiratoria y llave de presión" en la](#page-20-1)  [página 13.](#page-20-1)
- <span id="page-19-3"></span>• Para conectar un sistema de tubo de aire de doble bifurcación, ver ["Opción 3 – Tubo de aire de doble bifurcación" en la página 15.](#page-22-1)

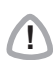

**!** PRECAUCIÓN En el dispositivo sólo puede utilizarse el tubo de aire suministrado por su proveedor de servicio. Un tubo de aire de otro tipo puede reducir la eficacia del tratamiento.

## <span id="page-20-0"></span>**Opción 1 – Tubo de aire de una sola bifurcación**

<span id="page-20-3"></span>1. Conecte con firmeza uno de los extremos del tubo corrugado a la salida de aire, tal como se indica en la Figura siguiente  $\left( \mathbf{1} \right)$ :

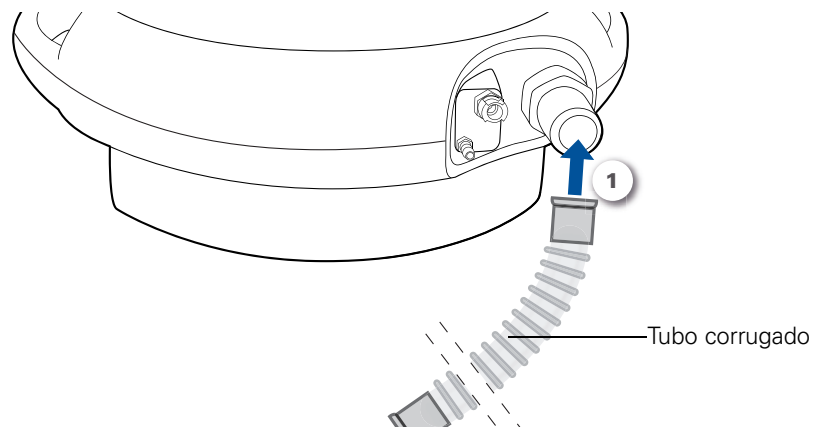

Figura 12: Conexión del tubo de aire de una sola bifurcación al dispositivo.

<span id="page-20-4"></span>Una vez conectado el tubo de aire al dispositivo, puede conectar la mascarilla al otro extremo del tubo.

## <span id="page-20-1"></span>**Opción 2 – Tubo de aire de una sola bifurcación con válvula espiratoria y llave de presión**

(ver las ilustraciones al dorso)

- 1. Conecte con firmeza la salida de aire a una bifurcación del tubo corrugado (1).
- <span id="page-20-5"></span>2. Conecte a continuación el tubo de la válvula espiratoria (**el único**  provisto de un conector blanco) al control de la válvula (2) y, a continuación, gire el conector ligeramente hacia la derecha para asegurar la conexión.
- <span id="page-20-2"></span>3. Por último, conecte el otro tubo (**desprovisto de conector**) a la llave de presión 3.

**Nota:** Si la configuración de su circuito no incluye un tubo para la llave de presión, este tercer paso no resulta de aplicación.

<span id="page-21-2"></span>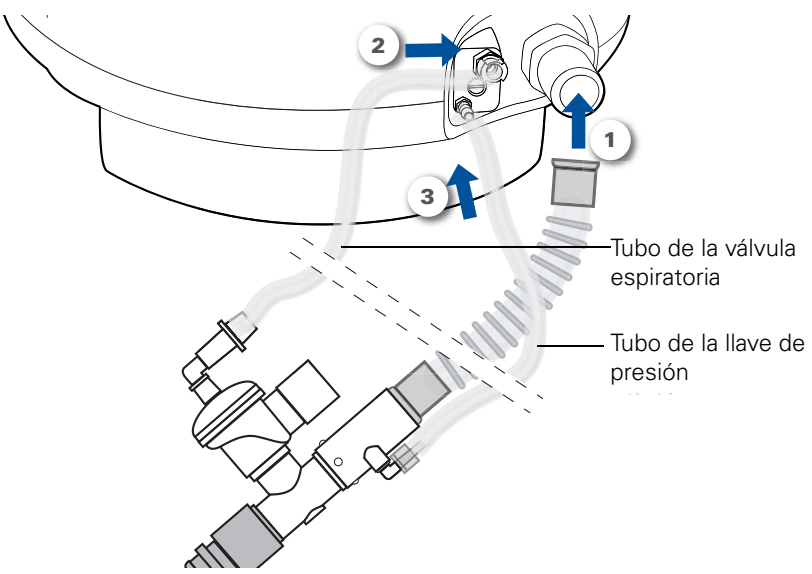

<span id="page-21-1"></span><span id="page-21-0"></span>Figura 13: Conexión del tubo de aire de una sola bifurcación con válvula espiratoria y llave de presión. La siguiente Figura contiene un detalle del panel de conexiones.

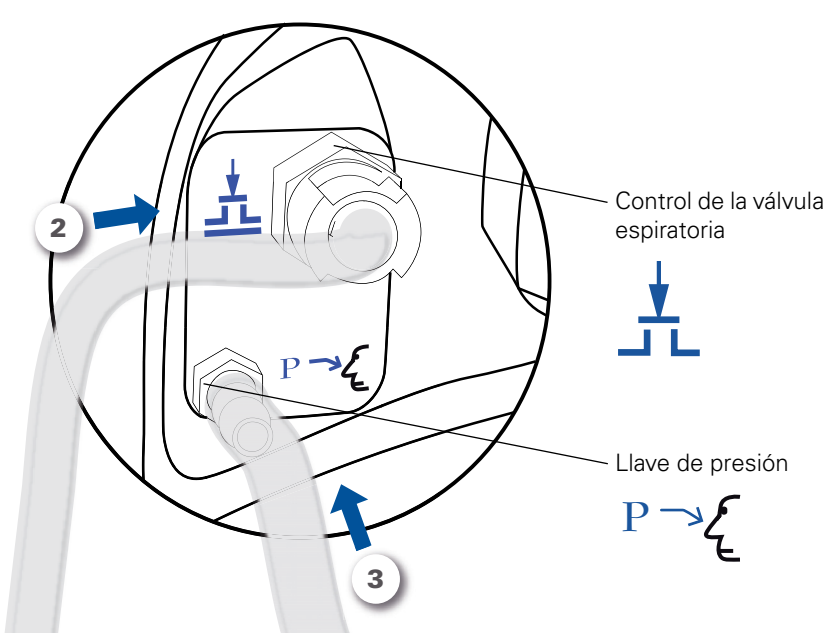

Figura 14: Detalle de las conexiones del circuito al panel de conexiones.

Una vez conectado el tubo de aire al dispositivo, puede conectar la mascarilla al otro extremo del tubo.

## <span id="page-22-1"></span>**Opción 3 – Tubo de aire de doble bifurcación**

- <span id="page-22-3"></span>1. Conecte con firmeza una de las bifurcaciones del tubo a la salida de aire  $(1)$ .
- 2. A continuación conecte la otra bifurcación 2.

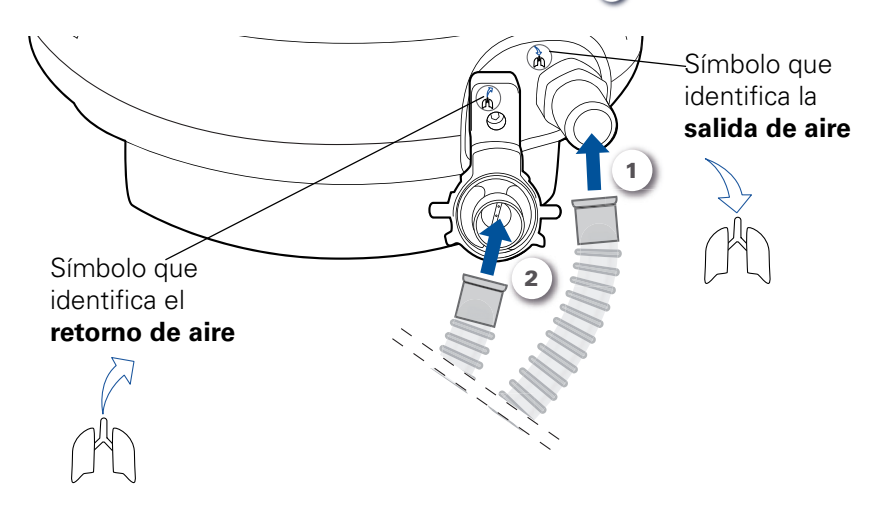

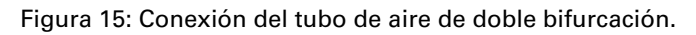

<span id="page-22-4"></span>**Nota:** en la mayor parte de los casos, la configuración del tubo de aire no es exactamente la que se muestra en la ilustración. También puede incluir un sistema de humidificación, un filtro antibacteriano o un colector de agua. Póngase en contacto con su proveedor de servicio si tiene dudas sobre cómo conectar el tubo de aire.

<span id="page-22-2"></span>Una vez conectado el tubo de aire al dispositivo, puede conectar la mascarilla al otro extremo del tubo.

## <span id="page-22-0"></span>**3.3 Conexión de la mascarilla**

Remítase a las instrucciones de su médico o proveedor de servicio.

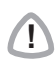

**!** PRECAUCIÓN No se puede utilizar ninguna mascarilla que no sea la suministrada por su médico o proveedor de servicio.

# <span id="page-23-0"></span>**3.4 Ejemplo de sistema montado en su totalidad**

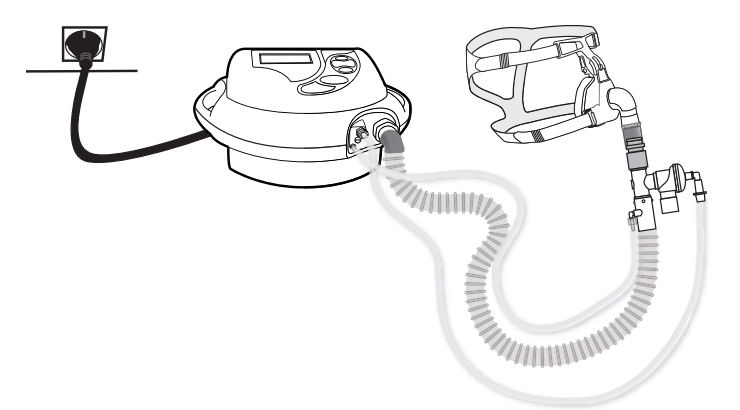

Figura 16: Ejemplo de sistema montado en su totalidad (tubo de aire de una sola bifurcación con válvula y llave de presión).

Si el sistema no tiene ningún otro accesorio (batería externa, oxígeno suplementario), **ya puede encender el dispositivo**, ver ["Encendido y](#page-26-0)  [apagado" en la página 19](#page-26-0).

## <span id="page-23-1"></span>**3.5 Conexión de los accesorios**

<span id="page-23-3"></span>Todos los accesorios se tienen que conectar antes de encender el dispositivo.

### <span id="page-23-2"></span>**Conexión de la batería externa (opcional)**

Para conectar la batería externa:

- <span id="page-23-5"></span><span id="page-23-4"></span>1. Conecte el enchufe negro al soporte de la batería (1)
- 2. A continuación, conecte el otro extremo a la toma de la parte trasera del dispositivo 2.

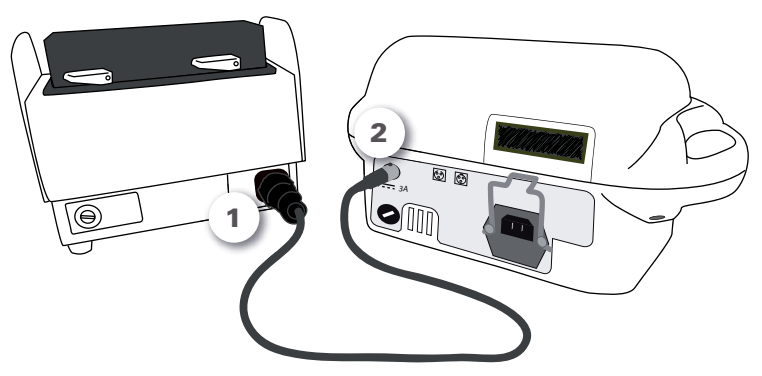

Figura 17: Conexión de la batería externa al dispositivo.

En la Figura siguiente se muestra un detalle de la conexión del cable al dispositivo  $\boxed{2}$ .

![](_page_24_Figure_1.jpeg)

Figura 18: Detalle de la conexión al dispositivo.

**!** PRECAUCIÓN Para desconectar el cable de conexión (ver la siguiente Figura): Presione el pasador de retención negro del conector del  $cable$   $(1)$ .

Tire del cable hacia usted mientras lo mantiene presionado (2).

![](_page_24_Figure_6.jpeg)

Figura 19: Desconexión del cable de la batería externa.

## <span id="page-25-0"></span>**Conexión del oxígeno suplementario (opcional)**

<span id="page-25-2"></span>Las instrucciones de esta sección sólo son de aplicación a la conexión del oxígeno suplementario a su dispositivo. Remítase a las instrucciones suministradas por su proveedor de servicio o técnico instalador para poner en marcha el flujo de oxígeno suplementario.

![](_page_25_Picture_2.jpeg)

**!** PRECAUCIÓN Antes de conectar el flujo de oxígeno asegúrese siempre de que esté apagado el suministro de oxígeno.

Si el flujo de oxígeno se desconecta de forma accidental:

- <span id="page-25-1"></span>• Conecte el extremo del acoplador para oxígeno al conector metálico del dispositivo.
- Cuando oiga que encaja en su sitio, el acoplador está conectado correctamente al dispositivo.

![](_page_25_Figure_8.jpeg)

Figura 20: Acoplador de oxígeno a conectar al conector metálico del dispositivo.

# <span id="page-26-0"></span>**4 Encendido y apagado**

## <span id="page-26-1"></span>**4.1 Espera**

<span id="page-26-6"></span>Cuando el dispositivo se conecta a la alimentación de red, éste entra en modo de espera. El visor muestra:

- <span id="page-26-8"></span><span id="page-26-7"></span>• La fecha
- <span id="page-26-3"></span>• La hora
- <span id="page-26-4"></span>• Los tipos de alimentación: alimentación de red  $\sum_{v}$  y batería incorporada  $\blacksquare$ . La flecha  $\blacktriangleright$  indica el tipo de alimentación que se está utilizando.

![](_page_26_Figure_6.jpeg)

Figura 21: Pantalla de espera.

## <span id="page-26-2"></span>**4.2 Puesta en marcha**

<span id="page-26-9"></span>Para poner en marcha el dispositivo:

1. Pulse y mantenga pulsado el botón de encendido/apagado

![](_page_26_Picture_11.jpeg)

#### <span id="page-26-5"></span>durante **2 segundos.**

- 2. El dispositivo se pone en marcha y realiza una autoverificación.
- 3. Una vez finalizada la autoverificación, empieza a suministrar el tratamiento.

# <span id="page-27-0"></span>**4.3 Apagado**

<span id="page-27-1"></span>Para apagar el dispositivo, pulse el botón durante **2 segundos**. El dispositivo entra en modo de espera.

<span id="page-27-2"></span>**Nota**: si desconecta el dispositivo de la alimentación de red, suena una alarma continua. Pulse el botón Silenciador de alarma  $\bigcap_{\mathcal{B}}$  en para confirmar que desea apagar el dispositivo.

# <span id="page-28-0"></span>**5 Limpieza y mantenimiento**

Le recomendamos que realice con regularidad el mantenimiento del dispositivo y los accesorios.

![](_page_28_Picture_2.jpeg)

**PRECAUCION**<br>Si utiliza los siguientes accesorios:

- Mascarilla
- Humidificador
- Filtro antibacteriano
- Colector de agua,

siga las instrucciones suministradas en el manual de cada accesorio y las instrucciones de su médico o proveedor de servicio.

![](_page_28_Picture_10.jpeg)

**!** PRECAUCIÓN No utilice lejía, ni soluciones aromáticas o a base de cloro o alcohol (incluidos los aceites aromáticos), ni jabones hidratantes o antibacterianos. Estas soluciones podrían endurecer y reducir la vida útil de los componentes de plástico.

<span id="page-28-3"></span><span id="page-28-2"></span><span id="page-28-1"></span>![](_page_28_Picture_139.jpeg)

Tabla 2: Frecuencia del mantenimiento.

<span id="page-29-0"></span>![](_page_29_Picture_80.jpeg)

![](_page_29_Picture_1.jpeg)

<span id="page-29-1"></span>**!** ADVERTENCIA Para evitar todo riesgo de electrocución, no sumerja nunca el dispositivo ni el cable de alimentación en agua. Desenchufe siempre el dispositivo antes de limpiarlo y asegúrese de que esté seco antes de enchufarlo de nuevo.

**!** PRECAUCIÓN No intente abrir la caja del dispositivo. Las reparaciones y el mantenimiento interno deberán ser efectuados únicamente por un agente de servicio autorizado.

# <span id="page-30-1"></span><span id="page-30-0"></span>**6 Solución de problemas**

En caso de que haya problemas en el dispositivo, se le avisa por medio de alarmas. Las instrucciones de esta sección le ayudarán a determinar la causa del problema. Si no puede determinar cuál es el fallo o éste persiste, no intente abrir el dispositivo y **póngase en contacto con su proveedor de servicio**.

Las alarmas activan una señal audible. Si sabe qué alarma se ha disparado consulte la siguiente tabla, en caso contrario, póngase en contacto con su proveedor de servicio.

![](_page_30_Picture_184.jpeg)

Tabla 3: Tabla de alarmas (lista no exhaustiva).

![](_page_31_Picture_84.jpeg)

# <span id="page-32-0"></span>**7 Especificaciones técnicas**

Dispositivo con marcado CE:  $\boldsymbol{\zeta}$   $\boldsymbol{\epsilon}_{_{\sf on 97}}$ 

# <span id="page-32-1"></span>**7.1 Dimensiones**

![](_page_32_Figure_3.jpeg)

## <span id="page-32-2"></span>**7.2 Peso**

<span id="page-32-3"></span>**Modelo VS Integra (rojo) sin la batería opcional**

![](_page_32_Picture_6.jpeg)

<span id="page-32-4"></span>**Modelo VS Ultra (azul) o VS Integra (con la batería opcional)**

![](_page_32_Picture_8.jpeg)

# <span id="page-33-0"></span>**7.3 Alimentación**

#### <span id="page-33-2"></span>**Alimentación de red**

230/100 VAC; 50–60 Hz; 52 VA, 630 mA.

### **Alimentación externa**

26 VDC; 3 A máximo.

### **Batería incorporada (opción para el VS Integra)**

NiMh 24 V; 2,2–2,7 Ah

<span id="page-33-3"></span>**Autonomía de la batería incorporada (opción para el VS Integra)** 2–4 horas, en función de los parámetros.

**Autonomía adicional con la batería externa (accesorio opcional)** 1,5–4 horas, en función de los parámetros**.**

# <span id="page-33-1"></span>**7.4 Transporte**

**Temperatura de transporte** -10°C a +50°C

**Humedad relativa** 10% al 90%

![](_page_33_Picture_12.jpeg)

**!** PRECAUCIÓN El dispositivo es frágil y debe mantenerse seco.

# <span id="page-34-0"></span>**8 Apéndice**

## **Si viaja con el ventilador**

Para realizar viajes largos recomendamos que el ventilador se transporte en la bolsa de viaje con los siguientes accesorios:

- El cable de alimentación
- El tubo de aire y sus accesorios
- La mascarilla
- El conector del circuito de oxígeno (si utiliza el oxígeno suplementario opcional).

Si utiliza una batería externa, introduzca en la bolsa de viaje:

- La batería montada en su soporte, y
- El cable de conexión.

Si tiene previsto viajar en avión con el dispositivo, pregúntele a su proveedor de servicio qué trámites deben realizarse.

# <span id="page-36-0"></span>**Índice**

### **A**

[accesorios 8,](#page-15-2) [16](#page-23-3) [acoplador para oxígeno 9,](#page-16-0) [18](#page-25-1) [advertencias 2](#page-9-1) [alimentación 26](#page-33-2) [alimentación de red 19](#page-26-3) [apagado 20](#page-27-1) [autonomía de la batería 12,](#page-19-1) [26](#page-33-3)

#### **B**

[batería externa 9,](#page-16-1) [16](#page-23-4) [batería incorporada 12,](#page-19-2) [19](#page-26-4) [bolsa de viaje 3](#page-10-2) [botón de encendido/apagado 10,](#page-17-1) [19](#page-26-5) [botón Silenciador de alarma 10,](#page-17-2) [20](#page-27-2)

#### **D**

[de doble bifurcación 2,](#page-9-2) [5,](#page-12-0) [8,](#page-15-3) [12](#page-19-3) [de una sola bifurcación 2,](#page-9-3) [8,](#page-15-4) [12](#page-19-4)

#### **E**

[espera 11,](#page-18-2) [19](#page-26-6)

#### **F**

[fecha 19](#page-26-7) [filtro antipolvo 11](#page-18-3)

#### **H**

[hora 19](#page-26-8)

#### **I**

[información médica 2](#page-9-4)

#### **L**

[llave de presión 13,](#page-20-2) [14](#page-21-0) [luces indicadoras 10](#page-17-3)

#### **M**

mantenimiento [arnés 21](#page-28-1) [dispositivo 22](#page-29-0) [filtro antipolvo 22](#page-29-1) [mascarilla 21](#page-28-2) [tubo de aire 21](#page-28-3) [mascarilla 3,](#page-10-3) [15](#page-22-2)

#### **O**

[oxígeno 7,](#page-14-0) [18](#page-25-2) [conector metálico 7](#page-14-1)

#### **P**

[panel de conexiones \(para doble](#page-13-0)  bifurcación) 6 [panel de conexiones \(para una sola](#page-12-1)  bifurcación) 5 [panel de control 4,](#page-11-1) [10](#page-17-4) [pantalla 4,](#page-11-2) [10](#page-17-5) [puesta en marcha 19](#page-26-9)

#### **R**

[retorno de aire 6](#page-13-1)

#### **S**

[salida de aire 5,](#page-12-2) [15](#page-22-3) [solución de problemas 23](#page-30-1) [soporte de la batería 9,](#page-16-2) [16](#page-23-5)

### **T**

[teclado 4,](#page-11-3) [10](#page-17-6) [traba de seguridad 6,](#page-13-2) [11](#page-18-4) [tubo corrugado 13](#page-20-3) [tubo de aire 13,](#page-20-4) [14,](#page-21-1) [15,](#page-22-4) [21](#page-28-3)

#### **V**

[válvula espiratoria 13,](#page-20-5) [14](#page-21-2) [VS Integra 1,](#page-8-3) [25](#page-32-3) [VS Ultra 1,](#page-8-4) [25](#page-32-4)

![](_page_39_Picture_0.jpeg)

![](_page_39_Picture_1.jpeg)